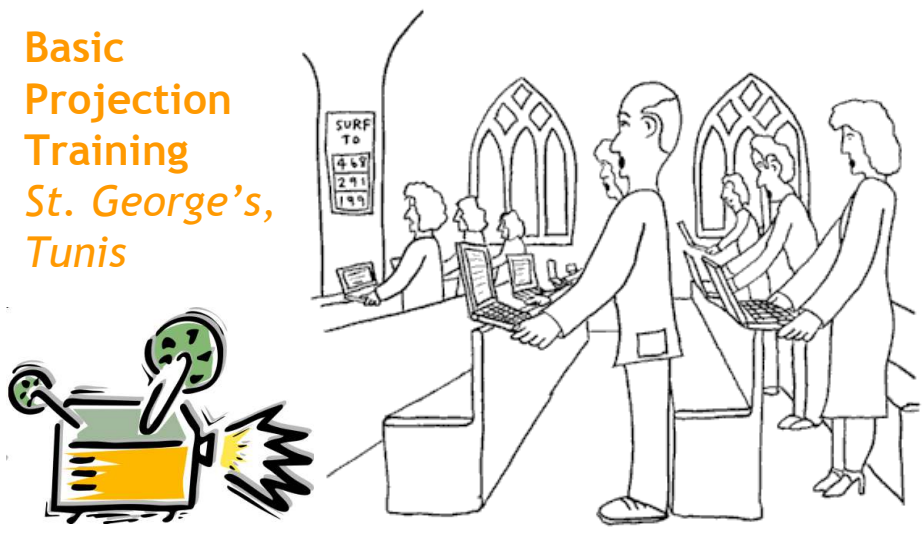

**Martin Lawson 20 Sept 2009** *Cartoons from cartoonchurch.com*

THESE DAYS WE DO NOT NEED HYMN BOOKS AS ALL OF THE WORDS TO THE SONGS CAN BE FOUND ON THE INTERNET CartoonChurch.com

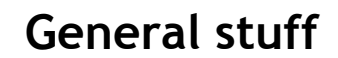

- Thank you for coming!
- Part of a team
	- Turning up on time
	- Working with others
- Desk at back is 'Work' space
	- Once we've trained, we'll only have 'working' people there
- Possible to 'Worship' too

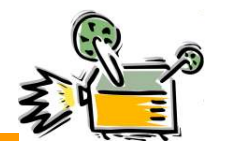

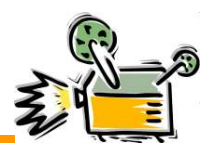

• **Why two screens?**

## **System**

- Equipment
	- Desktop PC running Windows XP **How does it work?** and Microsoft Powerpoint
	- Data projector
	- Projection screen
	- Second screen for music group

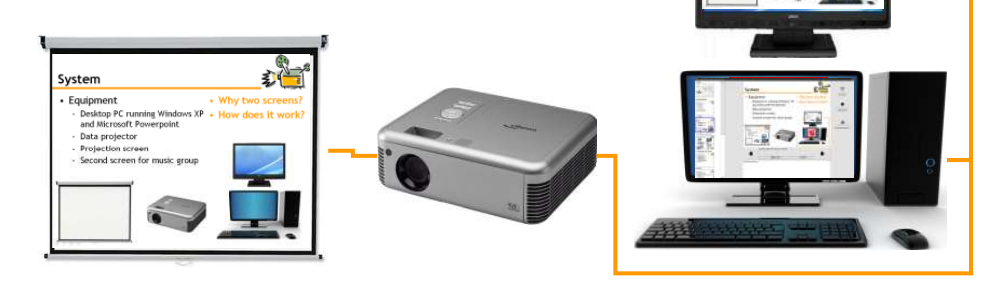

## **Turning it on and off**  $-$ • Projector • Computer – Khaled keeps it in the office – It will normally be connected – Turning on socket(s) – At the end let it cool down – Logging in before it is unplugged *Password is 'george'* – Presentation should be there Worship monitor – Starting it up May just • Double click on the file need turning • Press F5 or click the 'show' on with the button button on the 国盟军 front– Logging off

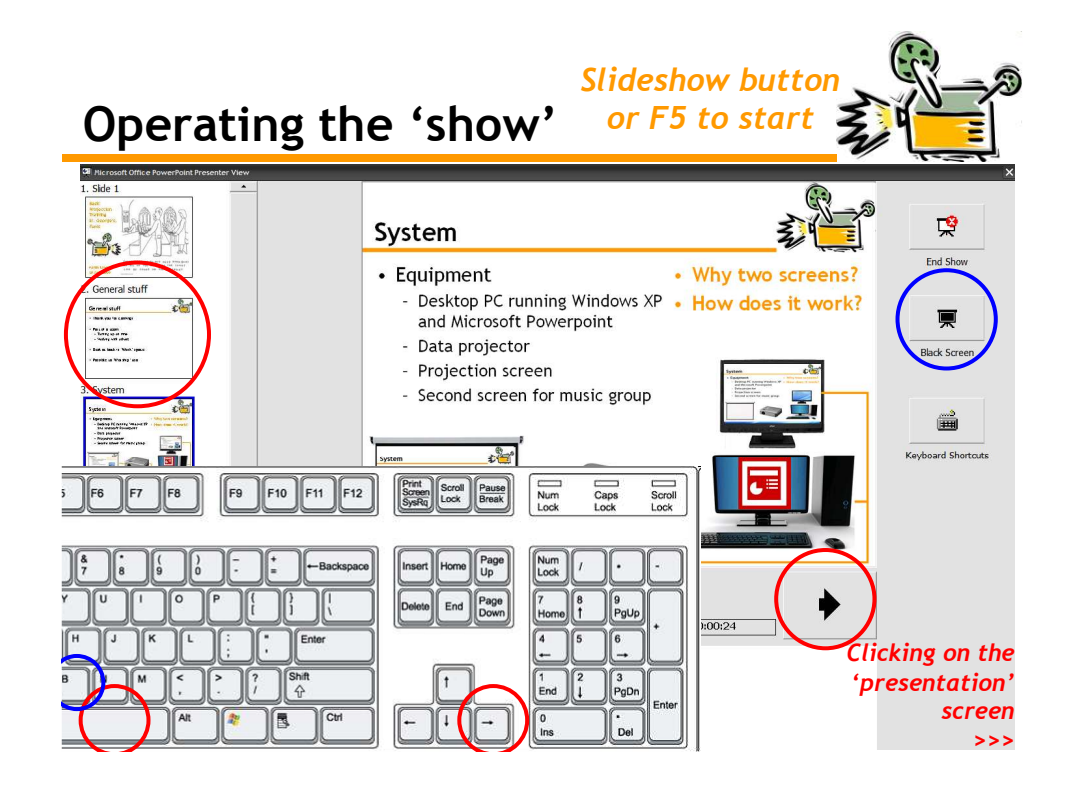

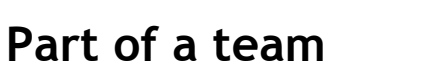

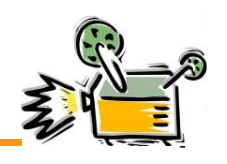

## • **Connecting with the leader**

- **HALISTI CHATTERERSI** • **Synchronising the congregation with the rhythm of the service**   $0.1 - 0.0$ 
	- a. – **Timing the transitions** *Just before you get to the end of the line!* ea, ATI O

**BUILT BITS** 

– **Maintaining the focus** *<u>SHIP</u> See yourself as a worshipper* **Where is your focus?** кий Алими II I, II <sup>9</sup> с.<br>Аднь - *В Р*ГД — НА 5—11 МД В. busine me wate THE conners?)

g Ack IS TURNED

THE <sup>f</sup>roc Go<sup>co</sup><br>To Go To that<br>PRACTICE<sup>P</sup>, o<sup>n</sup>is<br>Turns up on<br>Sunday and funds THE WRONG BYMM AT THE WRONG TEMP te Ter wêmer Place

THE OLD-TIMER: OSED TO BE DONE

n<br>THE ACONSTRATION<br>MARKATE BOOKNY Think Similar Boston ANY OF THE PUBLIC ABB Se cePILS нидръ д Ротк **EVERYONE ELSE** 

- (41)

 $F$ gearth

i<br>Lacenti

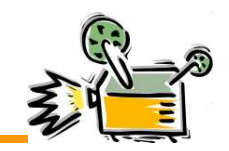

## **Some challenges**

- **Mouse on wrong screen**
	- *Move the mouse widely left and right*
- **'Focus' on wrong screen**
	- *Click once somewhere on the screen (not a button!)*
- **Qwerty / Azerty keyboard**
	- *Either use the icon to change, or ignore keyboard*
- **Readings in 'wrong' language**
	- *Read slowly and advance after reading*
- **Switching presentations**
	- *Use the 'Windows' key to pull up menu and bar*
- **Other challenges?**

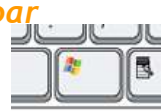

EN